# **Bt-modul 40 Bedienungsanleitung Bluetoothmodul zum nachrüsten für die systemtelefone st 40 s0 und st 40 up0**

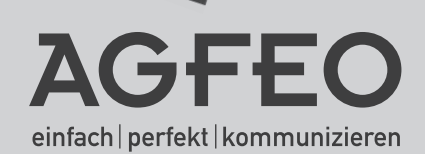

#### **Gebrauchsbestimmungen**

Zum Betrieb eines BT-Modul 40 muß Ihr bestehendes Systemtelefon ST 40 S0 oder ST 40 Up0 über eine Firmware 3.0 oder höher verfügen! Wie ein Update an Ihrem ST 40 durchzuführen ist, entnehmen Sie bitte Seite 4.

Das digitale Systemtelefon ST 40 mit dem optionalen BT-Modul 40 ist zum Anschluß an einen internen ISDN-Bus oder einen Up0-Anschluss Ihrer AGFEO ISDN-Telekommunikationsanlage bestimmt.

Das ST 40 mit BT-Modul 40 können Sie an folgenden AGFEO ISDN-Telekommunikationsanlagen betreiben:

- ISDN-Telekommunikationsanlagen AS 151 plus, AS 181 plus, AS 181 plus EIB (nur S0-Variante ) ab Firmwareversion 8.4.
- ISDN-Telekommunikationsanlagen AS 281 All-In-One, AS 35, AS 35 All-In-One (nur S0-Variante ) ab Firmwareversion 8.4.
- ISDN-Telekommunikationsanlagen AS 40P (mit P 400-1), AS 4000 (mit P 400-1), AS 100 IT (mit P 400 IT) (S0- und Up0 Variante) ab Firmwareversion 8.4.
- ISDN-Telekommunikationsanlagen AS 43, AS 45, AS 200 IT (S0- und Up0 Variante) ab Firmwareversion 8.4.

Über Firmware-Upgrades informiert Sie Ihr qualifizierter AGFEO-Fachhändler. Sie können die aktuellen Firmwareversionen auch im Internet auf www.agfeo.de einsehen.

Eine Haftung der AGFEO GmbH & Co. KG für Schäden aus nicht bestimmungsgemäßem Gebrauch des digitalen Systemtelefons ist ausgeschlossen.

#### **Achtung:**

Sollten Sie zeitgleich ein BT-Modul 40 als auch ein A-Modul 40 in Ihrem ST 40 betreiben, beachten Sie bitte, dass Sie für diesen Modulausbau das optionale Netzteil (Identnummer 6100826) benötigen! Ist nur ein Modul gesteckt, wird dieses zusätzliche Netzteil nicht benötigt!

#### **Hinweis zur DHSG Schnittstelle am ST 40:**

Bitte beachten Sie, dass bei gestecktem BT-Modul 40 die kabelgebundene Headsetschnittstelle des ST 40 ausser Betrieb ist!

# **BT-Modul 40**

### Inhaltsverzeichnis

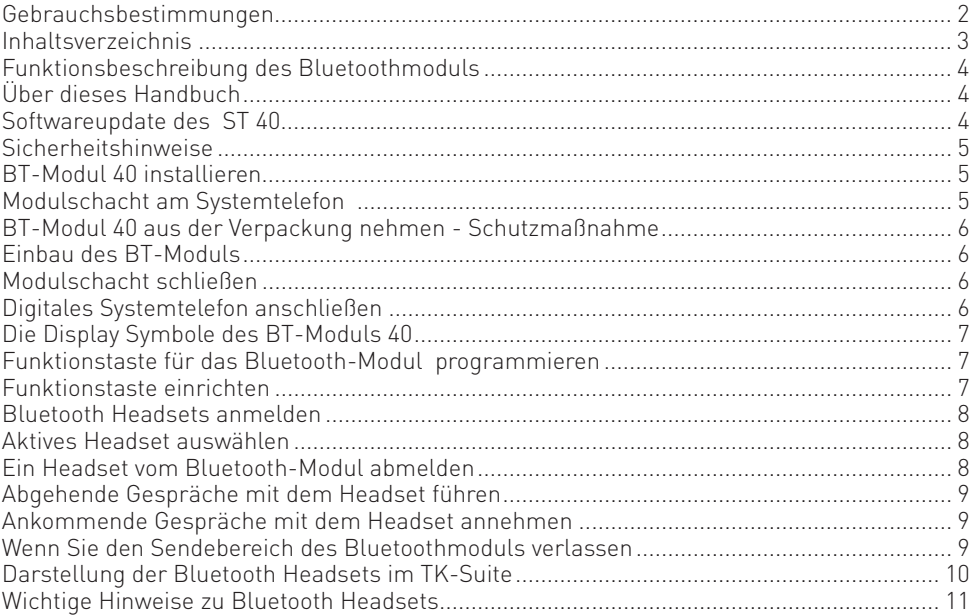

# **BT-Modul 40**

#### **Funktionsbeschreibung des Bluetoothmoduls**

Das Bluetooth Modul 40 dient der Anbindung von BT-Headsets an Ihr Systemtelefon und somit an Ihre AGFEO Telefonanlage. Bis zu 6 Bluetooth Headsets können Sie an Ihrem Systemtelefon anmelden, bis zu 18 können insgesamt an Ihrer TK-Anlage angemeldet werden. Pro Telefon kann jeweils nur ein Headset aktiv genutzt werden. Im TK-Suite steht Ihnen eine Übersicht über die angemeldeten Headsets zur Verfügung. In dieser Übersicht können Sie eindeutige Namen für die Headsets vergeben. Nachfolgend finden Sie eine Auflistung der unterstützten Funktion des BT Moduls 40. Die Profilbezeichnungen und die damit verbundenen Funktionen entsprechen der offiziellen Bluetooth Spezifikation.

Headset Profile, HSP (komplette Unterstützung)

- Incoming audio connection Audio connection transfer
- Outgoing audio connection The Remote audio volume control

Hands-Free Profile, HFP (Unterstützung ausgesuchter Funktionen)

- Connection management Terminate a call
	-
- Phone status information Audio Connection transfer during an ongoing call
- Audio connection handling The Case a call using memory dialing
- Accept an incoming voice call Place a call to the last number dialed
- 
- Reject an incoming voice call Remote audio volume control

## **Über dieses Handbuch**

In diesem Handbuch sind Installation und Funktionsweise des BT-Moduls 40 im Systemtelefon ST 40 beschrieben. Ausführliche Erklärungen zu den Leistungsmerkmalen Ihres Systemtelefons und Ihrer TK-Anlage finden Sie in der Bedienungsanleitung des Systemtelefons und in der Bedienungsanleitung Ihrer TK-Anlage.

#### **Softwareupdate des ST 40**

Überprüfen Sie vor der Installation des BT-Moduls 40 die Software Version Ihres ST 40. Hat das Systemtelefon die Software Version 3.0 oder höher ist ein Softwareupdate nicht nötig. Müssen Sie ggf. für Ihr digitales Systemtelefon ein Softwareupdate vornehmen, so gehen Sie wie folgt vor:

stand.

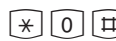

aufgelegt. Das **gleichzeitig** drücken. Das Systemtelefon ist im Ruhezu-Servicemodus. Systemtelefon ist nun im

auswanden, ..<br>Sie die Taste 11 drücken.

<sup>&</sup> Tastenkombination a, @, @ SoftwareUpdate Rufnummer des UpdateSer- Eingabe n<br>Der Hörer ist Tastenkombination @, @, @ SoftwareUpdate Rufnummer des UpdateSer- Eingabe n auswählen, indem vers eingeben: 052144709950 mittleren Taste Ggf. zuerst eine "0" zur Amtsholung eingeben, wenn keine spontane Amtsholung eingestellt ist: 0052144709950

Eingabe mit der bestätigen. Der UpdateServer wird angewählt und der Updatevorgang beginnt.

Das Update ist nach ca. 90 Sekunden geladen. Ihr Systemtelefon meldet sich an der TK-Anlage neu an. Beim Starten wird der aktuelle Softwarestand im Display angezeigt. Damit ist der Updatevorgang abgeschlossen.

#### **sicherheitshinweise**

- Während eines Gewitters dürfen Sie die Anschlußleitung des Systemtelefons nicht anschließen und nicht lösen.
- Verlegen Sie die Anschlußleitung des Systemtelefons so, daß niemand darauf treten oder stolpern kann.
- Achten Sie darauf, daß keine Flüssigkeit ins Innere des Systemtelefons gelangt. Kurzschlüsse können die Folge sein.
- Vor dem Öffnen des Modulschachts am Systemtelefon den Westernstecker des Anschlusskabels aus der Dose ziehen!
- Trennen Sie zwingend eine eventuelle Verbindung mit einem Netzteil!

Zum Lösen des Anschlusskabels drücken Sie (ggf. mit einem kleinen Schraubendreher) den Rasthaken des Westernsteckers in Richtung Steckerkörper und ziehen gleichzeitig den Stecker am Kabel heraus.

#### **modulschacht am systemtelefon**

Zum Öffnen des Modulschachts an der Unterseite des Systemtelefons drücken Sie den Riegel des Deckels zusammen und klappen dabei den Deckel auf. Nehmen Sie den Deckel ab.

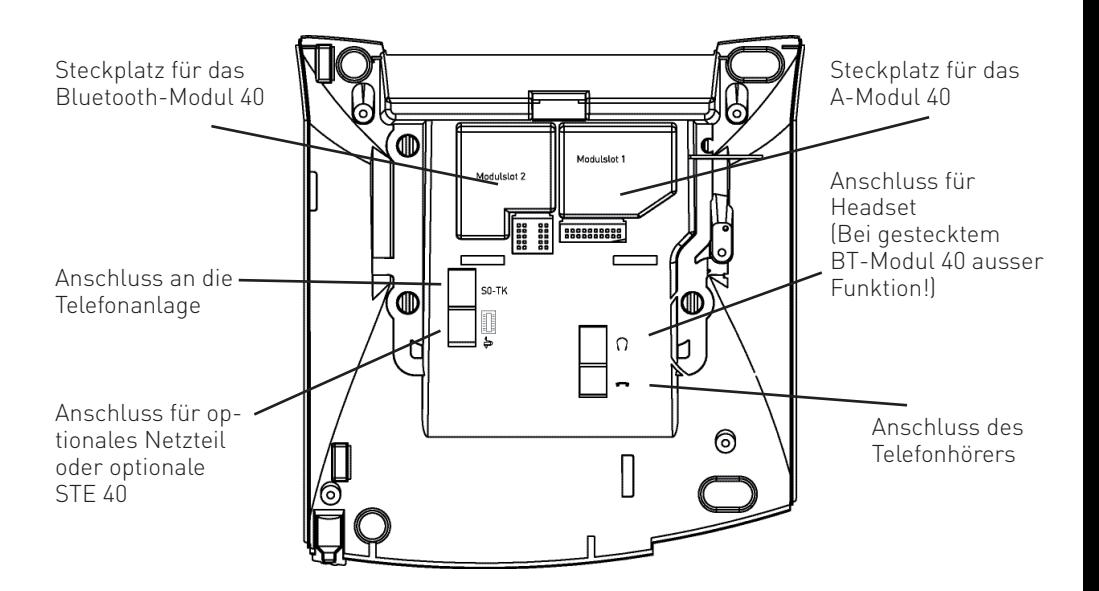

# **Bt-modul 40**

#### **Bt-modul 40 aus der Verpackung nehmen - schutzmaßnahme**

Bevor Sie das BT-Modul 40 aus der Verpackung nehmen und in das Systemtelefon einstecken, berühren Sie mit dem Finger kurzzeitig den leitfähigen Teil einer Wasserleitung oder Zentralheizung. Sie leiten dadurch eine mögliche elektrostatische Ladung ab und schützen so die elektrostatisch gefährdeten Bauelemente des BT-Moduls und des Systemtelefons.

#### **einbau des Bt-moduls**

- Setzen Sie das Modul, Steckerleiste nach unten, wie auf dem Bild dargestellt in den Modulschacht ein.
- Führen Sie das Modul vorsichtig nach unten, bis die Steckverbinder greifen.
- Drücken Sie das Modul bis zum Anschlag nieder.

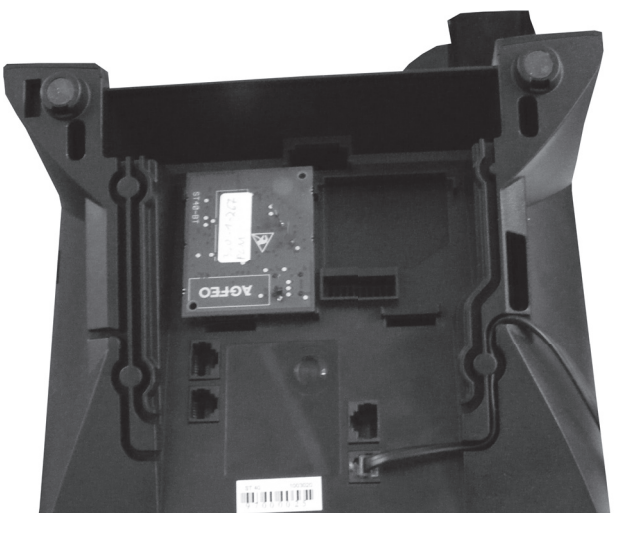

#### **modulschacht schließen**

- Setzen Sie den Deckel mit den beiden Haltenasen in die Halteschlitze.
- Drücken Sie den Deckel herunter, bis der Riegel hörbar einrastet.

#### **Digitales systemtelefon anschließen**

Verbinden Sie Ihr Systemtelefon mit dem internen S0-Bus (mit dem Up0 Anschluß) Ihrer TK-Anlage. Ihr Systemtelefon meldet sich an der TK-Anlage neu an.

# **Bt-modul 40**

#### **Die Display symbole des Bt-moduls 40**

Der Betriebszustand des BT-Moduls 40 ist einfach am Display Ihres Systemtelefons abzulesen. Ist nur das BT-Modul 40 installiert und kein Headset angemeldet, wird ihnen nichts angezeigt. Ist ein Headset angemeldet, das aber nicht aktiv geschaltet ist, wird Ihnen das Bluetooth Symbol  $|\mathbf{\hat{x}}|$  im Display angezeigt.

Besteht eine aktive Verbindung zu einem Headset, ist also ein Headset betriebsbereit, wird das Symbol invertiert:

#### **Funktionstaste für das Bluetooth-modul programmieren**

Zur einfachen und schnellen Bedienung Ihrer Bluetooth-Erweiterung programmieren Sie am Systemtelefon eine Funktionstaste "Headset".

Sind Sie mit einem Headset verbunden, dient die Taste dazu, eine abgehende Wahl einzuleiten, Gespräche anzunehmen und Gespräche zu beenden. Besteht keine Verbindung zu einem Headset, wird mit dieser Taste die Geräteliste aufgerufen.

Wählen Sie zum Programmieren dieser Funktion eine Funktionstaste in der 1. Tastenebene aus. Den Funktionstasten der 1. Ebene sind Leuchtdioden (LED) zugeordnet, die den Zustand der Funktion anzeigen.

#### **Funktionstaste einrichten**

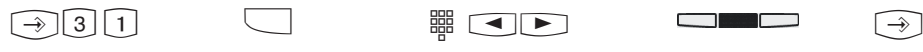

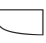

Programmierung einleiten

Funktionstaste drücken, deren Funktion Sie ändern wollen

Anfangsbuchstaben des Namens der Funktion eingeben, z.B. "H" für "Headset" oder mit den Pfeiltasten vorwärts oder rückwärts blättern, bis die gewünschte Funktion angezeigt wird.

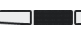

stätigen

Auswahl be-Programmierung beenden

#### **Bluetooth Headsets anmelden**

Mit den folgenden Schritten können Sie ein Bluetooth Headset an Ihrem Bluetooth Modul anmelden.

- 1. Starten Sie den Anmeldemodus Ihres Bluetooth Headsets wie in der Anleitung des Headsets beschrieben.
- 2. Schalten Sie das Bluetooth Modul in den Anmeldemodus:

#### $\boxed{\rightarrow}$  2 6 1

Der Anmeldemodus des Bluetooth Moduls wird für 15 Sekunden aktiviert.

Wird in dieser Zeit kein Bluetooth Headset gefunden, wird dies im Display Ihres ST 40 angezeigt. Wird ein oder mehrere Headset(s) gefunden, so wählen Sie das anzumeldende Headset mit den Pfeiltasten aus und bestätigen Sie mit "anmelden".

Nach erfolgreicher Anmeldung erhalten Sie eine Bestätigung im Display Ihres ST 40. Durch das invertierte Bluetooth Symbol wird ihnen angezeigt, dass das Headset aktiv ist.

#### **Aktives Headset auswählen**

Wenn Sie mehrere Headsets an Ihrem BT-40 Modul angemeldet haben, können Sie das Gewünschte einfach auswählen, in dem Sie die Geräteliste aufrufen.

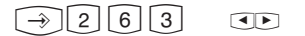

 $\Box$ 

Geräteliste aufrufen

Headset mit den Pfeiltasten auswählen und mit "verbinden" bestätigen.

Sind Sie bereits mit einem anderen Headset verbunden, wird diese Verbindung automatisch gelöst, bevor eine Verbindung zu einem anderen Headset hergestellt wird.

Ist mindestens ein Headset angemeldet, aber nicht verbunden, so wird bei Betätigung der "Headset"-Taste automatisch die Geräteliste aufgerufen. Sie können dann das Headset mit den Pfeiltasten auswählen und verbinden.

#### **Ein Headset vom Bluetooth-Modul abmelden**

Sollten Sie ein Headset nicht mehr benutzen, können Sie dessen Anmeldung im Bluetooth Modul löschen und so das Headset vom Bluetooth Modul dauerhaft abmelden.

 $(3)262$  CD

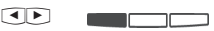

Programmierung starten

Headset mit den Pfeiltasten auswählen und mit "löschen" bestätigen.

#### **Abgehende Gespräche mit dem Headset führen**

Wählen Sie die gewünschte Rufnummer bei aufgelegtem Hörer und nehmen Sie mit der am Systemtelefon eingerichteten Funktionstaste "Headset" ab.

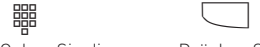

Geben Sie die gewünschte Rufnummer ein Drücken Sie die "Headset" Taste, um das Gespräch zu beginnen

#### **Achtung:**

Bitte beachten Sie, dass Sie abgehende Gespräche grundsätzlich nicht über die Funktionstaste an einem Bluetooth-Headset starten können. Abgehende Rufe können nur mit der Funktionstaste am ST 40 initiiert werden.

#### **Ankommende Gespräche mit dem Headset annehmen**

 $\Box$ 

Ihr Telefon klingelt, auch in Ihrem Headset wird der Ruf signalisiert. Sie haben zwei Möglichkeiten das Gespräch anzunehmen:

- 1.Drücken Sie die "Headset" Taste an Ihrem Systemtelefon, um das Gespräch anzunehmen.
- 2.Drücken Sie die Funktionstaste an Ihrem Headset, wie in der Anleitung Ihres Headsets beschrieben, um das Gespräch anzunehmen.

#### **Wenn Sie den Sendebereich des Bluetoothmoduls verlassen**

Verlassen Sie den Sendebereich und kehren Sie innerhalb der Timeout Zeit Ihres Headsets zurück, bleibt das Headset mit dem BT-Modul 40 verbunden. Überschreiten Sie diese Timeout Zeit, so müssen Sie die Verbindung mit dem Headset anschließend wieder herstellen. Sie können den Zustand am Bluetooth Symbol im Display Ihres ST 40 erkennen. Verbinden Sie das Headset wieder mit dem BT-Modul 40, indem Sie das Headset in der Geräteliste auswählen und auf "verbinden" drücken. Um die Geräteliste aufzurufen, drücken Sie in diesem Fall einfach die "Headset" Taste an Ihrem Systemtelefon.

Beachten Sie dabei bitte, dass die Timeout Zeit nicht genormt ist und sich von Headset zu Headset unterscheiden kann.

Wenn Sie den Sendebereich Ihres Bluetoothmoduls verlassen, während Sie ein Gespräch mit dem Headsetmodul führen, wird die Verbindung nach 10 Sekunden automatisch beendet. Wenn die Verbindung des BT-Moduls 40 mit dem Headset auf Grund von Störungen abbricht, wird die Verbindung nach 10 Sekunden automatisch beendet.

Wenn die Verbindung des BT-Moduls 40 mit dem Headset auf Grund eines nachlassenden Akkus abbricht, wird die Verbindung nach 10 Sekunden automatisch beendet.

Wenn Sie innerhalb dieser 10 Sekunden den Hörer an Ihrem Telefon abnehmen, können Sie das Gespräch über den Hörer weiterführen.

#### **Darstellung der Bluetooth headsets im tK-suite**

Im TK-Suite Set (> Version 4.2.12) können Sie unter dem Punkt

"Telefon-Einstellungen/Systemtelefon-Bluetooth" alle angemeldeten Bluetooth Headsets einsehen. In der ersten Spalte sehen Sie die eindeutige Adresse jedes Bluetooth Headsets, in der zweiten Spalte den automatisch übermittelten/gesetzten Namen des Headsets und in der dritten Spalte das Systemtelefon, an dem das Headset angemeldet ist. Um die Headsets in Ihrer Geräteliste am Telefon besser unterscheiden zu können, ist es empfehlenswert, jedem Headset einen eindeutigen Namen zuzuordnen.

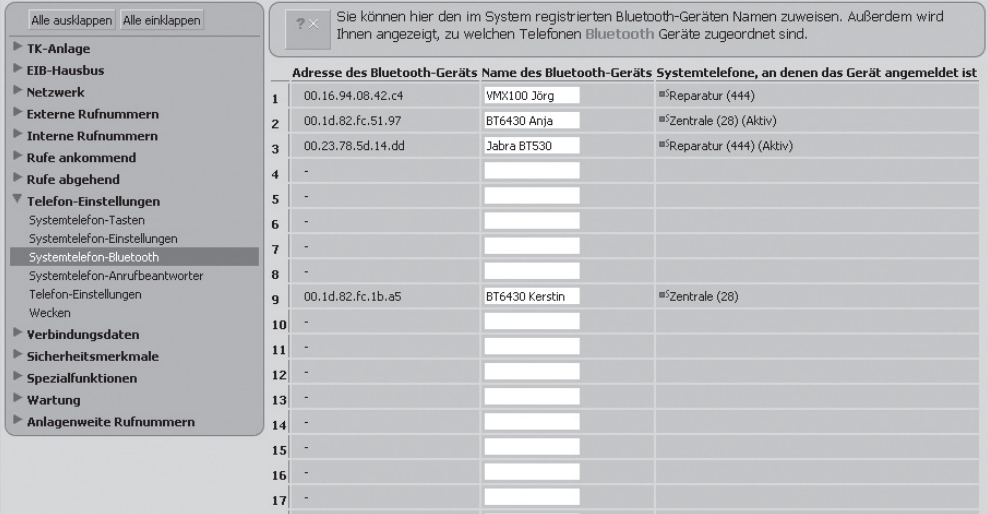

# **BT-Modul 40**

#### **Wichtige Hinweise zu Bluetooth Headsets**

Bitte beachten Sie,

- dass sich die Gesprächsqualität je nach Art und Qualität des verwendeten Bluetooth Headsets stark unterscheiden kann. AGFEO empfiehlt das AGFEO Headset 6430 BT.
- dass in Abhängigkeit der verwendeten Headsets die Bedienung verschiedener Funktionen und der Funktionsumfang variieren können.
- dass jedes Headset einen Timer hat, der anläuft sobald sich das Headset aus dem Funkbereich des Senders (BT-Modul 40, eventuell Handy) entfernt. Wird der Funkbereich wieder betreten, so lange der Timer läuft, verbindet sich das Headset automatisch wieder mit dem Sender. Nach Ablauf des Timers wird diese Verbindung nicht mehr automatisch durchgeführt, ein manuelles Verbinden ist notwendig (dies gilt auch für Handys). Dieser Timer kann je nach Headset variieren!
- dass es in Abhängigkeit vom verwendeten Headset bei 2 aktiven Anmeldungen (z.B. Telefon und Handy), bei zeitgleichen oder aufeinanderfolgenden Rufen dazu kommen kann, dass die bestehende Signalisierung des ankommenden Rufes am Bluetooth Headset abgeschaltet wird! Durch Abnehmen am Headset wird im Regelfall der erste ankommende Ruf entgegen genommen. Dieses Verhalten ist in den Headsets und der Bluetooth-Technik als solches und nicht im BT-Modul 40 begründet! Die Nutzung der Headset-Taste am Systemtelefon bleibt von diesem Verhalten unberührt.
- dass die Lautstärkeregelung des Headsets herstellerabhängig ist. Die Darstellung der Lautstärkeregelung im Display des Systemtelefons ist in seinen Schritten auf das Systemtelefon angepasst. Das Headset selbst kann eine feinere Einstellung haben als im Display dargestellt!
- dass bei aktiven Gesprächen die Lautstärkeregelung sowohl über die Plus-Minus Tasten am Headset als auch über die Plus-Minus Tasten am Systemtelefon erfolgen kann.

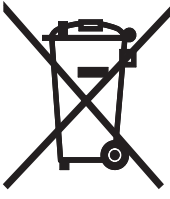

Die auf dem Produkt angebrachte durchkreuzte Mülltonne bedeutet, dass das Produkt zur Gruppe der Elektro- und Elektronikgeräte gehört. In diesem Zusammenhang weist die europäische Regelung Sie an, Ihre gebrauchten Geräte

- den Verkaufsstellen im Falle des Kaufs eines gleichwertigen Geräts
- den örtlich Ihnen zur Verfügung gestellten Sammelstellen (Wertstoffhof, Sortierte Sammlung usw.) zuzuführen.

So beteiligen Sie sich an der Wiederverwendung und der Valorisierung von Elektrik- und Elektronik-Altgeräten, die andernfalls negative Auswirkungen auf die Umwelt und die menschliche Gesundheit haben könnten.

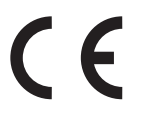

Identnr. 1102276 Änderung und Irrtum vorbehalten. Printed in Germany 0103

#### AGFEO GmbH & Co. KG Gaswerkstr. 8 D-33647 Bielefeld Internet: http://www.agfeo.de